## **RUSD TEMPORARY INDEPENDENT STUDY TRACKING SYSTEM INSTRUCTIONS**

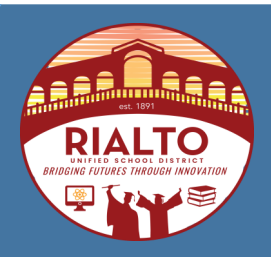

### **INSTRUCTIONS**

- 1. Download the Elementary or Secondary INDEPENDENT STUDY TRACKING SYSTEM file into your computer.
	- Be sure to save your downloaded file to your Desktop.
	- Do not use or share the Tracking System file in Google Sheets or Google Drive.

#### 2. Open the file:

- Fill out the student information
- Fill in the beginning and ending dates of the contract. When both dates are filled out correctly, the system will count the total days of the agreement (System will count school days only and exclude holidays and weekends). Any agreement going over the 14 days will mark the total days in **RED.**

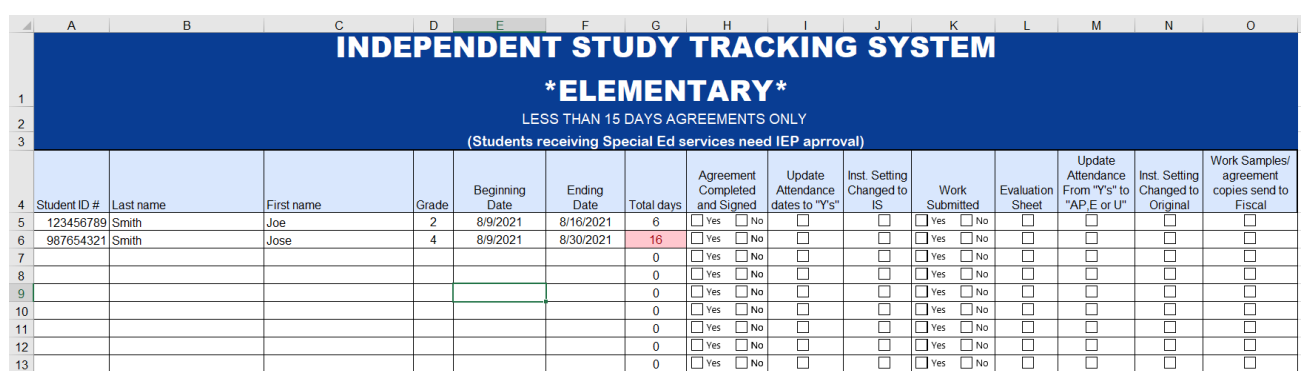

- 3. Select the boxes of the Temporary Independent Study requirements until the process is completed.
	- Check "Yes" when the NEW AGREENMENT is completed and signed.
	- Update the Daily/Period Attendance dates from blank to Y's. (Y= Independent Study in progress)
	- Change the Instructional Setting to "IS" on the Enrollment Tab under the Student Screen.

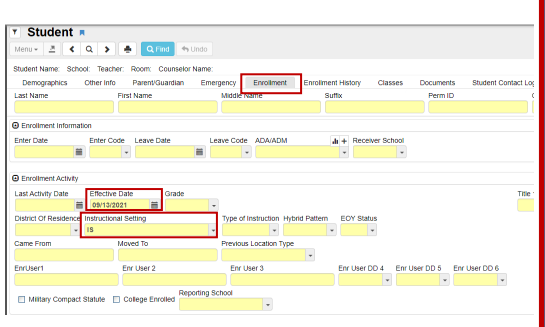

- 4. After receiving the completed/incomplete work, update the required boxes.
	- Work submitted has to be stored for 3 school years. Work can be stored electronically but auditors will request originals.
	- Secondary schools must have 4 periods or more of completed work to earn a full day of attendance.

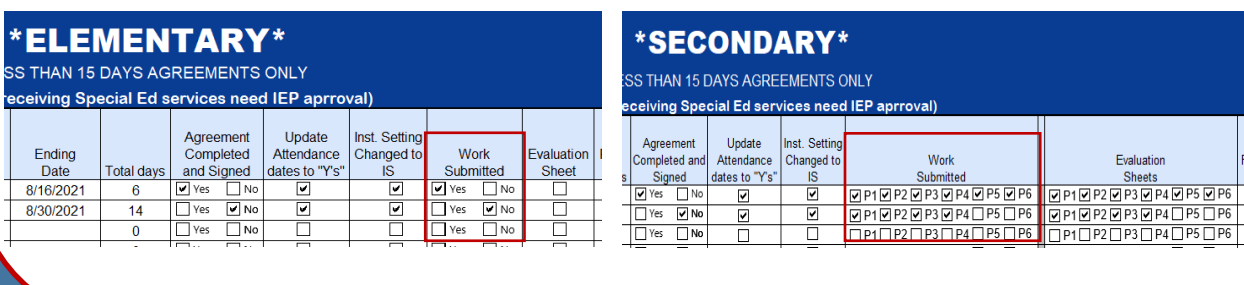

# **RUSD TEMPORARY INDEPENDENT STUDY TRACKING SYSTEM INSTRUCTIONS**

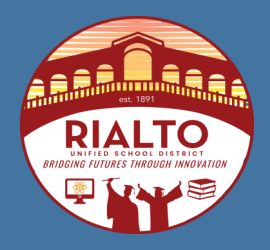

### **INSTRUCTIONS**

- Make sure to have the necessary Weekly Evaluation Sheets from teacher.
	- Secondary schools will need **ONE Weekly Evaluation Sheet per subject per week**. If the student goes out for 10 days, TWO Weekly Evaluations will be needed per subject.
	- Elementary schools will need **ONE Weekly Evaluation Sheet per teacher**. If the student goes out for 10 days, TWO Weekly Evaluations will be needed.

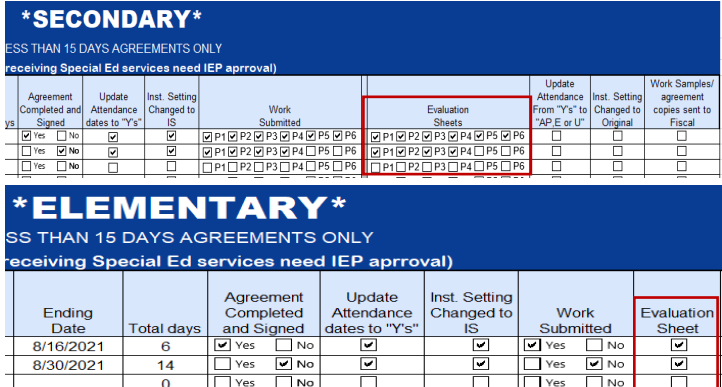

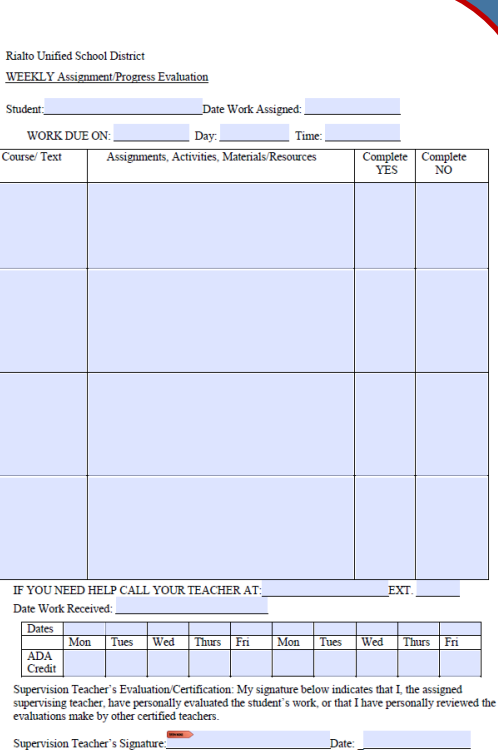

- 6. Give attendance credits based on the evaluation sheets.
	- If student received credit, change the "Y" to "AP", For Incomplete days change the "Y" to "E" if the student was on an Independent Study agreement due to being ill. For any other reasons, change the "Y" to "U".
	- Secondary schools should give attendance credit by period and then update the all-day code accordingly.
- 7. Once the student has completed the temporary Independent Study:
	- Change the instructional setting from "IS" to their original instructional setting.
	- Send copies of the agreement, evaluation sheet/s, and copies of work samples to the Attendance Accounting Technician at Fiscal Services.
	- Work samples: Elementary- 2 worksheets for every 5 days; Secondary- 2 worksheets for every 5 days per subject.

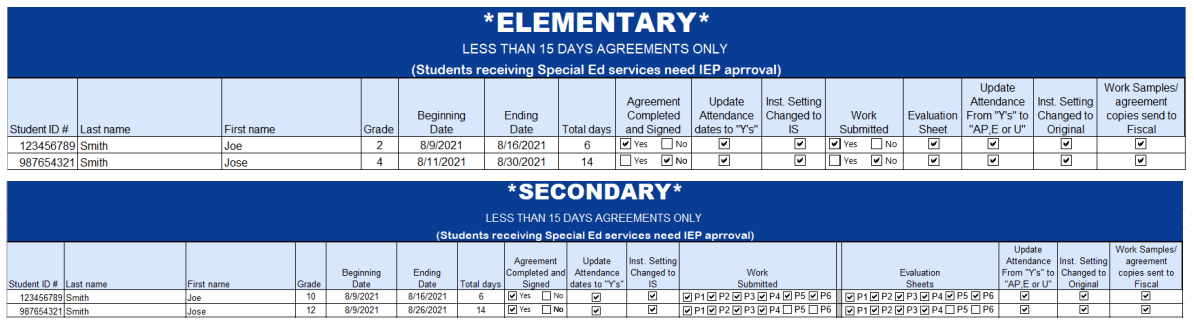

**In order to claim Independent Study ADA, all documents and requirements need to be completed.** If you have any questions, please contact Juan Camarena at Fiscal Services (909) 820-7700 ext. 2244.